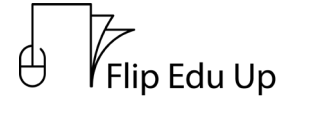

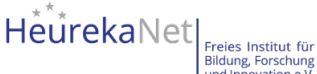

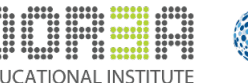

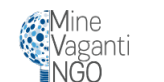

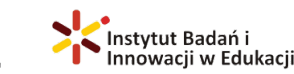

## GOOGLE DRIVE VODNIK

Pozdravljeni vsi!

V tem vodniku vas bomo naučili, kako uporabljati Google Drive z računom Gmail, da boste lahko shranjevali in organizirali svoje datoteke na spletu. Začnimo!

KORAK 1; Odprite brskalnik in nato stran za iskanje Google

KORAK 2; V zgornjem desnem kotu poleg ikone vašega računa boste videli kvadratno ikono s pikami. Kliknite jo.

KORAK 3: Ko jo kliknete, se v tretji vrstici prikaže ikona z napisom ''Drive''. Tako boste dostopali do strani Google Drive.

KORAK 4: Ko odprete stran, boste videli naslov ''Moj disk'' in domačo stran Googlovega diska, na kateri bodo prikazane vse datoteke, ki jih urejate.

KORAK 5: V zgornjem levem kotu boste videli gumb z napisom ''New'', če ga kliknete, se bo prikazalo 8 možnosti.

KORAK 6: Prva možnost z imenom ''Mapa'' vam omogoča, da ustvarite novo mapo v platformi. Druga in tretja možnost ''Prenos datotek'' ali ''Prenos mape'' vam omogočata prenos datotek iz vašega računalnika.

7. KORAK: Nato boste videli različne vrste datotek, kot sta na primer Google Doc ali Google Sheets. Če kliknete eno od njih, se bo ustvarila nova datoteka, ki vas bo popeljala na svojo stran, da jo boste lahko urejali.

KORAK 8: Zdaj boste v zgornjem levem kotu videli vrstico za pisanje z napisom Untitled Document (Dokument brez naslova), če jo kliknete, lahko poimenujete svoj dokument. Naslednja pomembna gumba sta ''Datoteka, pri čemer je ena od možnosti ''Prenesi'', tako da lahko datoteko shranite v svoj računalnik v poljubni vrsti. V desnem zgornjem kotu je modri gumb z napisom ''Share''. Če ga kliknete, boste lahko datoteko delili z dodajanjem e-pošte ali z aktiviranjem povezave in izbrali, ali želite, da vašo datoteko ureja še kdo drug.

KORAK 9: Zdaj se vrnite na glavno stran in na levi strani si boste lahko ogledali računalnike, ki so povezani z vašim računom, datoteke, ki ste jih delili z vami, datoteke, ki ste jih nedavno odprli, in datoteke, ki ste jih označili z zvezdico ali izbrisali. Poleg tega si lahko ogledate količino prostora, ki ste ga uporabili.

In tako lahko pogon Google Drive uporabljate vsi!

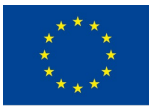

*This project has been funded with support from the European Commission. This publication reflects the views only of the author, and the Commission cannot be held responsible for any use which may be made of the information contained here.*